Usługi Informatyczne INFO-SYSTEM

# ePodatki

Dokumentacja użytkownika

# Spis treści

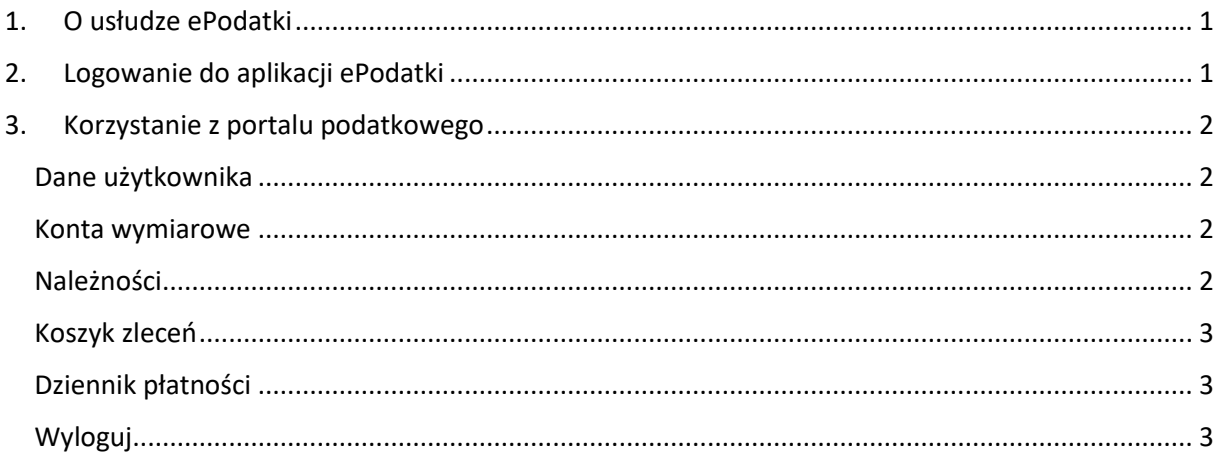

# 1. O usłudze ePodatki

Usługa **ePodatki** daje dostęp do kompletu informacji o podatkach i opłatach lokalnych, a także dzierżaw, użytkowania wieczystego, opłat za śmieci i zużycia wody. Po wybraniu jednej z nich, otrzymujemy informacje o sposobie naliczenia podatku lub opłaty, o wysokości poszczególnych rat i terminie ich płatności, a także o istniejących zaległościach i należnych odsetkach. Informacje są pobierane bezpośrednio z bazy danych urzędu, są identyczne z tymi, którymi dysponują urzędnicy.

ePodatki są zintegrowane z usługą szybkich płatności online od firmy *Blue Media*, które pozwalają na uregulowanie wybranych należności poprzez system płatności online.

Integracja z *Krajowym Węzłem Identyfikacji Elektronicznej (KWIE / login.gov)* pozwala podatnikowi w łatwy sposób zidentyfikować się i zalogować do systemu ePodatki.

## 2. Logowanie do aplikacji ePodatki

Aby zalogować się do aplikacji ePodatki należy:

- $\checkmark$  Wejść na stronę WWW portalu podatkowego ePodatki: https://ugrzewnie.epodatnik.info/;
- ✓ Wpisać login i hasło i kliknąć na przycisk "Zaloguj";
- $\checkmark$  Aby przypomnieć hasło należy skorzystać z opcji "Przypomnij hasło", a następnie podać nazwę użytkownika oraz numer PESEL;
- ✓ Alternatywnie możemy skorzystać z logowania poprzez *login.gov*, w tym celu należy kliknąć na przycisk '*Login.gov.pl*': dzięki *login.gov* w prosty i bezpieczny sposób potwierdzisz tożsamość online i zalogujesz się do portalu podatkowego ePodatki.

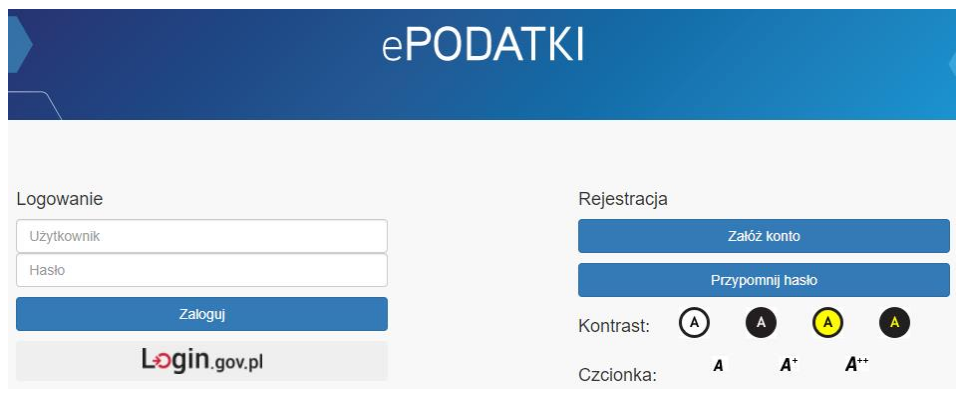

# 3. Korzystanie z portalu podatkowego

## Dane użytkownika

Pole wyświetla podstawowe informacje o zalogowanym użytkowniku.

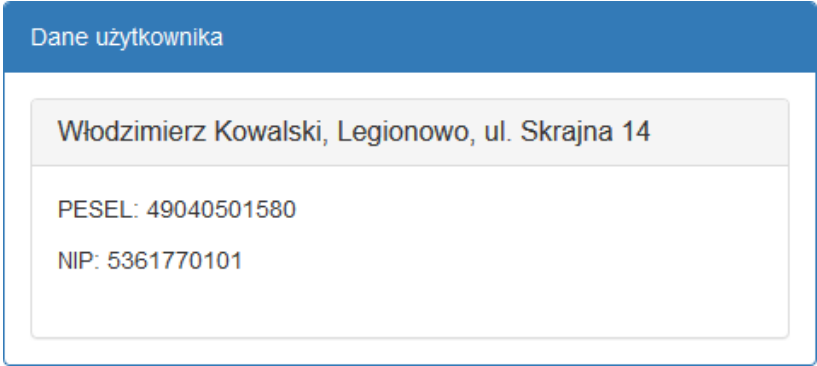

## Konta wymiarowe

Sekcja wyświetla komplet informacji o kontach wymiarowych powiązanych z zalogowanym podatnikiem. Zobaczymy informacje z aplikacji:

- ✓ Podatki,
- ✓ Użytkowanie wieczyste,
- ✓ Dzierżawy,
- ✓ Opłaty lokalne,
- ✓ Czynsze,
- ✓ Auta,
- ✓ Woda,
- $\checkmark$  Gospodarka odpadami komunalnymi.

Po rozwinięciu wybranego konta otrzymujemy informację o sposobie naliczenia podatku lub opłaty, o wysokości poszczególnych rat i terminie ich płatności, a także o istniejących zaległościach i należnych odsetkach. Informacje są pobierane bezpośrednio z bazy danych urzędu, są identyczne z tymi, którymi dysponują urzędnicy.

## Należności

Zakładka *Należności* wyświetla nieuregulowane i oczekujące na zaksięgowanie zobowiązania ze wszystkich kont wymiarowych zalogowanego podatnika.

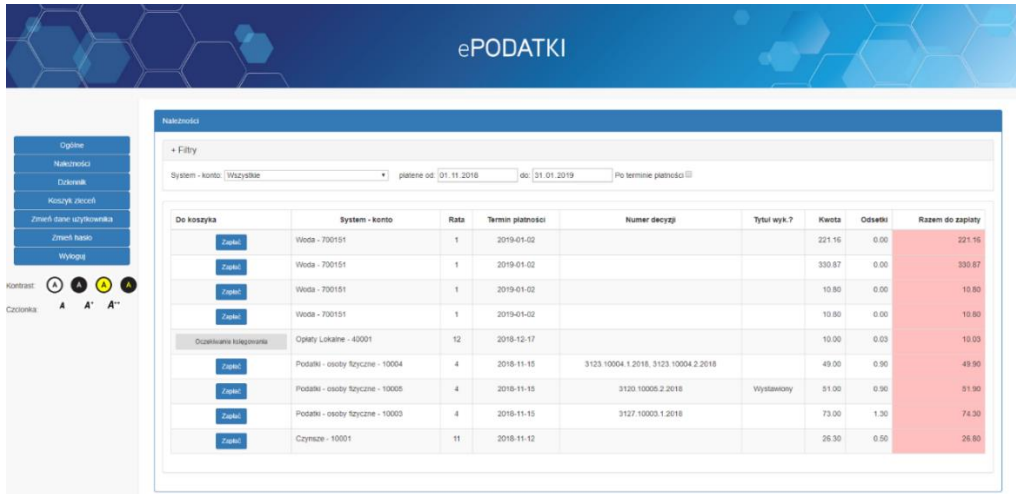

Okno pozwala na sortowanie listy malejąco i rosnąco wg każdej z kolumn. Dostępna jest również możliwość filtrowania wg:

- $\checkmark$  kont wymiarowych,
- ✓ terminów płatności,
- ✓ należnościach bieżących/zaległych.

Wybrane płatności możemy dodać do koszyka zleceń korzystając z przycisku *Zapłać*.

#### Koszyk zleceń

Koszyk zleceń wyświetla wszystkie należności, które dodaliśmy do koszyka. Możemy je opłacić jednym przelewem, korzystając z jednej z dostępnych opcji płatności:

- $\checkmark$  Blue Media szybkie płatności online od firmy Blue Media,
- ✓ Blankiet przelewu tradycyjny blankiet przelewu, z którego możemy skorzystać w placówce banku lub na poczcie.

Wybór usługi Blue Media przekieruje nas do bramki płatności, gdzie będziemy mogli opłacić należność przez Internet. Blankiet przelewu wygeneruje plik PDF z wypełnionym drukiem płatności, który po wydrukowaniu możemy wykorzystać w placówce banku lub na poczcie.

#### Dziennik płatności

Wyświetla dziennik przelewów dokonanych poprzez aplikację ePodatki zawierający takie informacje jak:

- ✓ Identyfikator przelewu,
- ✓ Numer konta na który została zrealizowany przelew,
- $\checkmark$  Data wygenerowania przelewu,
- ✓ Data realizacji przelewu (potwierdzenie o płatności zakończonej sukcesem otrzymane od systemu płatności online),
- ✓ Informacja o systemie płatności przez który został zrealizowany przelew (Blue Media).

W szczegółach danego przelewu zobaczymy:

- $\checkmark$  Zobowiązania jakie składają się na dany przelew,
- $\checkmark$  Systemy i powiązane z nimi konta wymiarowe z którego pochodzą zobowiązania,
- ✓ Terminy poszczególnych zobowiązań,
- ✓ Informacje czy opłacona należność jest bieżąca czy zaległa,
- ✓ Kwoty zobowiązania i ewentualnych odsetek.

### Wyloguj

W celu zakończenia korzystania z aplikacji ePodatki należy skorzystać z przycisku *Wyloguj* zakończy on połączenie z bazą i przekieruje nas ponownie na stronę logowania.